# **tweakwb\_deutsch**

Jaroslav Pokorny

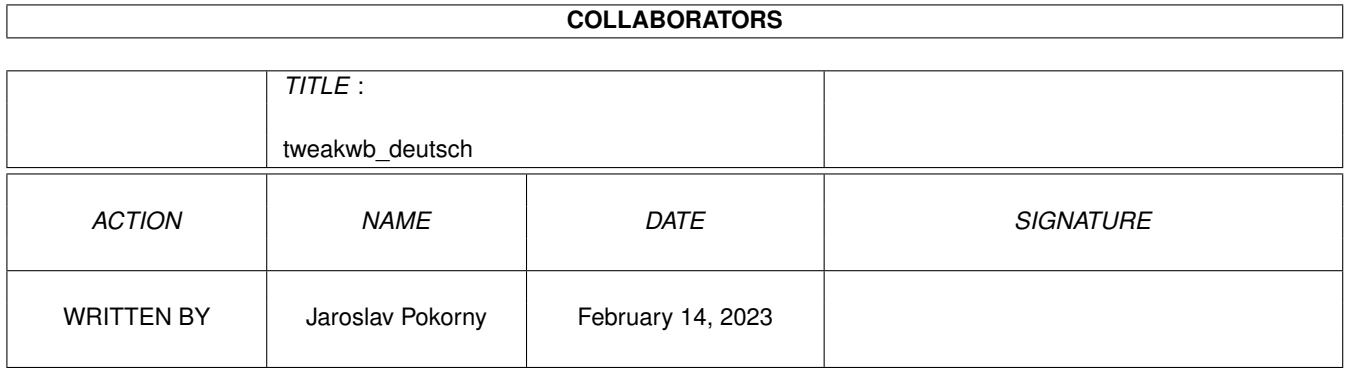

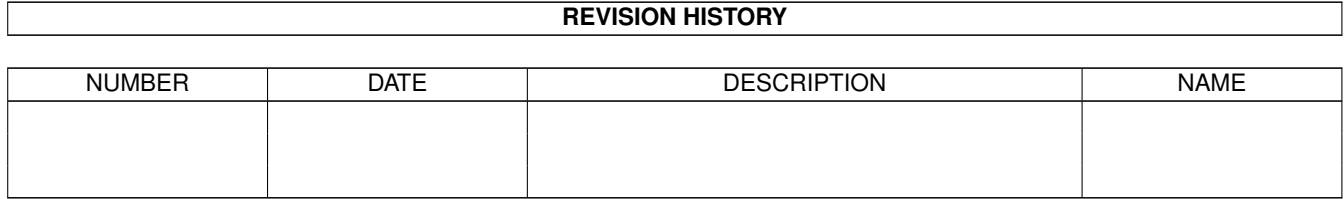

# **Contents**

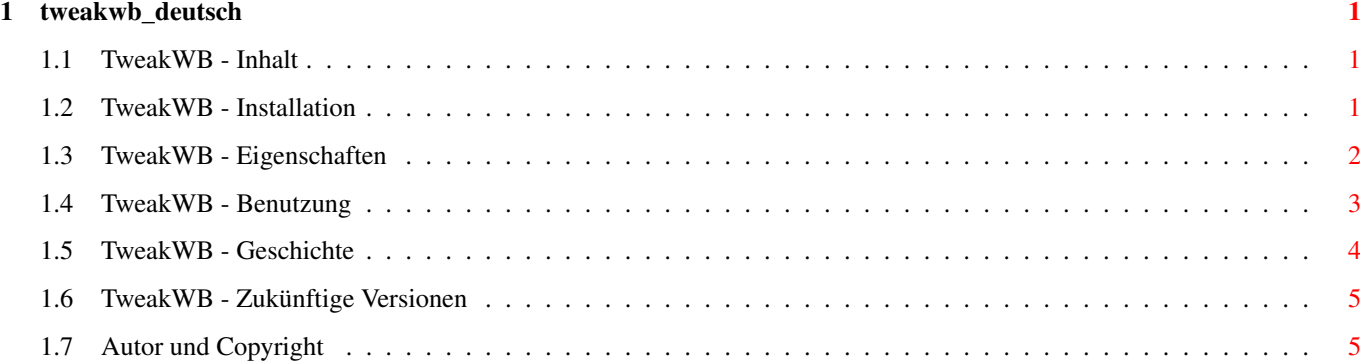

### <span id="page-3-0"></span>**Chapter 1**

## **tweakwb\_deutsch**

#### <span id="page-3-1"></span>**1.1 TweakWB - Inhalt**

```
TweakWB 1.2 (14.11.1999)
Ein Werkzeug zum Ändern interner Einstellungen der Workbench 3.5,
  einfacher Ersatz für "deficons" und handliches Drag'n'Drop
Werkzeug, um MWB-Piktogramme in das neue 3.5 Format umzuwandeln.
           ---------------------------------------------------------------------
```
--------------------------------------------------------------------- ←-

I.

```
Installation
 II.
Eigenschaften
 III.
Benutzung
  IV.
Geschichte
  V.
Zukünftige Versionen
 VI.
Autor und Copyright
```
#### <span id="page-3-2"></span>**1.2 TweakWB - Installation**

```
Installation
============
1) Kopiere den Inhalt vom Verzeicnis "env/" nach "ENVARC:"
2) Kopiere die Kataloge nach LOCALE:Catalogs/ .
3) Kopiere die Hilfedateien nach LOCALE:Help/ .
4) Kopiere die Datei TweakWB nach "SYS:WBStartup", starte es, und
```

```
wähle die gewünschten Funktionen. Speichere ab und starte deinen
   Amiga neu.
Anforderungen
=============
- Kickstart ROM 3.1 (V40)
- Workbench 3.5 (V44)
- 68020+ CPU
Bekannte Inkompatiblitäten
==========================
- deaktiviere MCP's "WBGauge" Patch
- deaktiviere MCP's "ToolAlias" Patch
- entferne das Programm "WBStartup+"
```
#### <span id="page-4-0"></span>**1.3 TweakWB - Eigenschaften**

Eigenschaften =============

· Bilder ins FastRAM (RTG Modus)

Aktiviert den RTG Piktogramm-Modus (d.h. Piktogrammbilder im FastRAM). Damit wird der Speichertyp, welchen die Workbench für Bilddaten anfordert, gesetzt. Standard ist hier MEMF\_CHIP, TweakWB ändert dies in MEMF\_PUBLIC. Nur für Garfikkartenbesitzer!

· Verzeichnisüberwachung

Wenn aktiviert, wird die Workbench über jede Änderung einer Schublade mit dem Modus "Inhalt anzeigen - alle Dateien" informiert. Mit jeder Änderung wird die Schublade neu gelesen. Spiele damit etwas herum und du wirst herausfinden, wieso wir das integriert haben.

· Füllstandsanzeigen verbergen

Für alle, die die Füllstandsanzeigen auf der Workbench nicht mögen, ist hier die Chance, diese zu verbergen. Aktiviere diese Option, um die Füllstandsanzeigen zu verbergen. Diese Funktion hat keine Auswirkung auf bereits dargestellte Fenster. Diese müssen dafür erst geschlossen und wieder geöffnet werden. ACHTUNG: bitte schließe vor Anwendung dieser Funktion alle WB-Fenster, andererseits könnte die WB hängenbleiben.

· Dateityperkennung über Datatypes

Ermöglicht die Zuordnung der Vorgabepiktogramme über die Datatype-Beschreibung. Nimm die "def\_XXX\_YYY.info" (z.B. "def docu amig.info" für Amigaguidedateien) Piktogramme nach "ENVARC:sys/deficons/" . XXX steht für die SUPERCLASS ID (z.B. "docu" für Dokumente), YYY steht für die SUBCLASS ID (z.B. "amig" für Amigaguide). Falls das Piktogramm für ein SUPER\_SUB nicht gefunden wird, wird stattdessen jenes für die superclass genutzt.

· Kopierpuffergröße der WB

Hiermit wird die Größe des Puffers (in Bytes) für das Kopieren von Datein auf der WB eingestellt. Standard ist 64K, da dieser Wert, der höchste ist, welcher von herkömmlichen SCSI-Controllern ohne Probleme übergeben werden kann. Für den Kopiervorgang würde nur soviel Speicher reserviert, wie vorhanden ist.

· Maximale Dateinamenlänge der WB

Setzt die maximale Länge für Namen von Dateien/Verzeichnissen auf der WB. Nützlich für Dateisysteme wie SFS. Das Standard-FFS erlaubt nur 30 Zeichen, so ist die Standardlänge 25 (weniger für die Endung ".info"). Die maximale von der dos.library unterstützte Länge sind 107 Zeichen, so ist das Maximum für die WB 102 Zeichen.

· GUI beim Start verbergen

Verbirgt die GUI beim nächsten Start. Nützlich für WBStartup.

TweakIcons ==========

Dieses kleine Drag'n'Drop Fenster dient dem schnellen und leichten Konvertieren alter Piktogramme im MagicWB 2.0 Stil (die ersten 8 Farben, 3 Bitplanes) in die neuen OS 3.5 Farbpiktogramme (Chunky image, dynamische Palette). Zusätzlich kann man noch den Rahmen des Piktogramms individuell einstellen oder sogar die ganze ".info" Datei löschen (Achtung, sei vorsichtig!). Die Größe des Piktogramms wird optimiert (kleiner als die alten MWB-Piktogramme), da die alten planaren Bilder ENTFERNT werden! Benutze dieses Werkzeug nicht, falls du die alten OS 2.x/3.0/3.1 Piktogramme weiterhin benötigst.

#### <span id="page-5-0"></span>**1.4 TweakWB - Benutzung**

Commodities Exchange ====================

TweakWB ist ein systemkonformes Commodity. Man kann es vollständig über Commodities Exchange steuern (SYS:Tools/Commodities/Exchange).

Merkmale ========

CX\_PRIORITY=<-128..127>

Alle Commodities erhalten ihre Meldungen gemäß ihrer Priorität. Je größer also der Wert für CX\_PRIORITY, desto eher erhält ein Werkzeug eine Meldung.

CX\_POPKEY=<hotkey>

Man kann das Einstellungsfenster von TweakWB über eine Tastenkombination öffnen. Standard ist "ctrl alt t", was bedeutet, man muss die Tasten [Ctrl] und [Alt] gedrückt halten und zusätzlich die Taste [T] drücken. Eine nähere Erläuterung zu diesem Thema findest du in deinem AmigaOS Handbuch.

CX\_POPUP=<YES oder NO>

Falls TweakWB nach dem Start das Einstellungsfenster sofort öffnen soll, muss "YES" eingestellt werden, andernfalls "NO".

DONOTWAIT

Die Workbench reagiert auf dieses Merkmal beim Start aus WBStartup. Die Workbench wartet dann nicht auf ein Beenden von TweakWB, sondern fährt mit dem nächsten Programm fort.

TOOLPRI=<-128..127>

Dieses Merkmal definiert die Priorität von TweakWB, wenn es gestartet wird.

STARTPRI=<-128..127>

Dieses Merkmal gibt die Priorität von TweakWb hinsichtlich der Startreihenfolge in WBStartup an. Je höher der Wert, desto eher wird es gestartet.

PATTERN=<vollständiger\_Pfad>

Falls als Hintergrund des Einstellungsfensters von TweakWB ein Datatype-Bild benutzt werden soll, so kann man dies hier angeben.

Die anderen Merkmale und die Fensterposition werden automatisch im Einstellungsfenster verändert.

#### <span id="page-6-0"></span>**1.5 TweakWB - Geschichte**

```
Geschichte
==========
```
TweakWB 1.2 (14.11.1999)

- Rückfall bei Nichtvorhandenseins eines Vorgabepiktogramms hinzugefügt
- Löschfunktion für Piktogramme hinzugefügt
- Hilfsmittelmenüpunkt hinzugefügt (RAmiga + "\*")
- kleineren Speicherfehler beseitigt

```
- verbesserte GUI
```
- tweakwb.cd verändert (Katalog jetzt in Version 2.0)

TweakWB 1.1 (09.11.1999)

- Fehler bei Hotkey-Aktivierung behoben - zweite Tastenkombination für Fenster TweakIcons TweakWB 1.0 (07.11.1999)

#### <span id="page-7-0"></span>**1.6 TweakWB - Zukünftige Versionen**

Zukunft

=======

- weitere Kataloge und Dokumentationen (bitte, schickt mir
- übersetzte tweakwb.ct und tweakwb.guide Dateien)
- Installerskript
- Fehlerbeseitigungen

- erste Veröffentlichung

#### <span id="page-7-1"></span>**1.7 Autor und Copyright**

Autor

 $=$ 

Jaroslav Pokorny <pokorny@sun.ujep.cz> OS 3.5 Betatester & Übersetzer

Rechtliches ===========

TweakWB ist ein Freewareprogramm, (C) by Jaroslav Pokorny. Alle Piktogramme sind (C) by Matt Chaput und Amiga, Inc. Man darf dieses Programm nur als legaler Nutzer von OS 3.5 benutzen!

Garantie

========

Es gibt keine Garantie für dieses Programm. Das ganze Risiko für die Qualität und das Verhalten des Programms und Systems liegt bei dir.

Dank geht an ============

> Vit Sindlar - für's Betatesten und nützliche Hinweise Olaf Barthel - für die Vorabinformationen und die neue API der WB